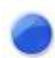

# 市販の**Bluetooth**マイク **Buddycom\_Setup\_Guide v1.0.1**

株式会社サイエンスアーツ

**Copyright © 2018 Science Arts Inc. all right reserved. - 1 -**

### ● 製品確認事項

#### **1.** 確認事項

① 使用端末の規格に合った製品をご使用ください。 ※製品の適合機種をご参照ください。

② **Buddycom**との連携について

市販の**Bluetooth**ヘッドセット、かつ、スマホ、タブレットが以下の**Bluetooth**プロファイル「全て」に対応している必要があ ります(**iOS**は対応しておりません)

・**A2DP**

- ・**AVRCP**
- ・**HFP**

※すべての製品での動作を保証するものではありませんので、必ずご自身で検証してください。

## **● 市販Bluetoothマイクとの連携例**

#### **2.** 連携例

音楽のオン・オフボタンとマイクが付いている製品をご使用ください。 ペアリング方法や、各操作方法は製品の説明書等をご参照下さい。

①製品の電源を入れ、ペアリングモードにします。

②スマートフォンの**Bluetooth**をオンにし、ペアリングする製品の接続機器名を選択し、接続済みにします。

③**Buddycom**を起動し、製品の音楽のオン・オフボタンを押して通話をします。

※一般的な**Bluetooth**マイクでは、音楽のオン・オフボタンを長押しするとスマートフォンの音声検索アプリが起動します。 **PTT**(押しながら)通話を利用したい際は、**PTT**通話に対応している製品をご使用ください。